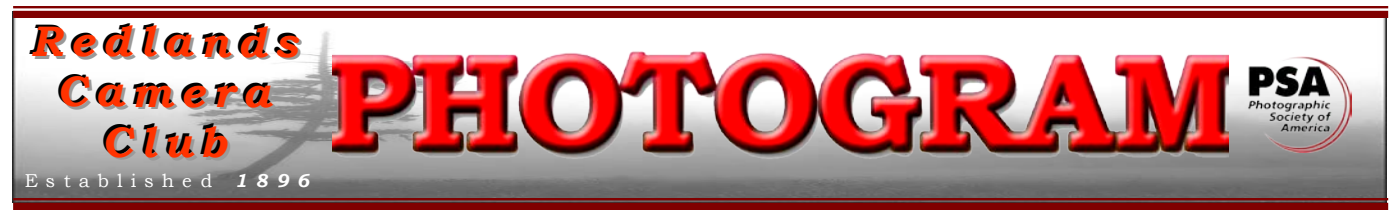

**Redlands Camera Club** is a group of amateur, serious-amateur, and professional photographers who are interested in sharing experiences and advancing their skills. Anyone with similar interests is encouraged to attend a meeting: no cost or obligation. We meet at 7:00 pm on the first and third Mondays of every month at **Redlands United Church of Christ**, 168 Bellevue Avenue, Redlands, CA.

# *November, 2010*

# TTiimmee ttoo pprreeppaarree ffoorr tthhee nneexxtt ccoommppeettiittiioonn!!

Next month is our next digital competition and you must enter your images no later than November 22nd. Our website entry forms will be available from November 8th through that date. Go to *www.RedlandsCameraClub.com* and click on Contest Submission Form.

Of course, you know not to simply move the file from your camera to the entry form. So you are busily editing those outstanding images with your favorite editing program, right?

Editing MUSTS are:

- $\blacksquare$  image size = 1280 on the long side
- color space = sRGB (Elements: Convert Color Profile>Convert to sRGB Profile) (Photoshop: Edit>Assign Profile>check Working RGB: sRGB)
- Image title should be properly punctuated with spaces, Capitals, etc. (I.E. Big Blue)
- file name is identical to image title *without spaces, punctuation, etc.* (I.E. bigblue)
- saved in the .JPG format.

Other recommended edits could be:

- Levels, Curves, and Hue/Saturation
- Noise reduction if needed, and clean-up with the Clone Tool, Eraser, Paint Brush, etc.
- Cropping & Unsharp Mask (did you know most cameras Unsharpen your image as it strikes the sensor?)

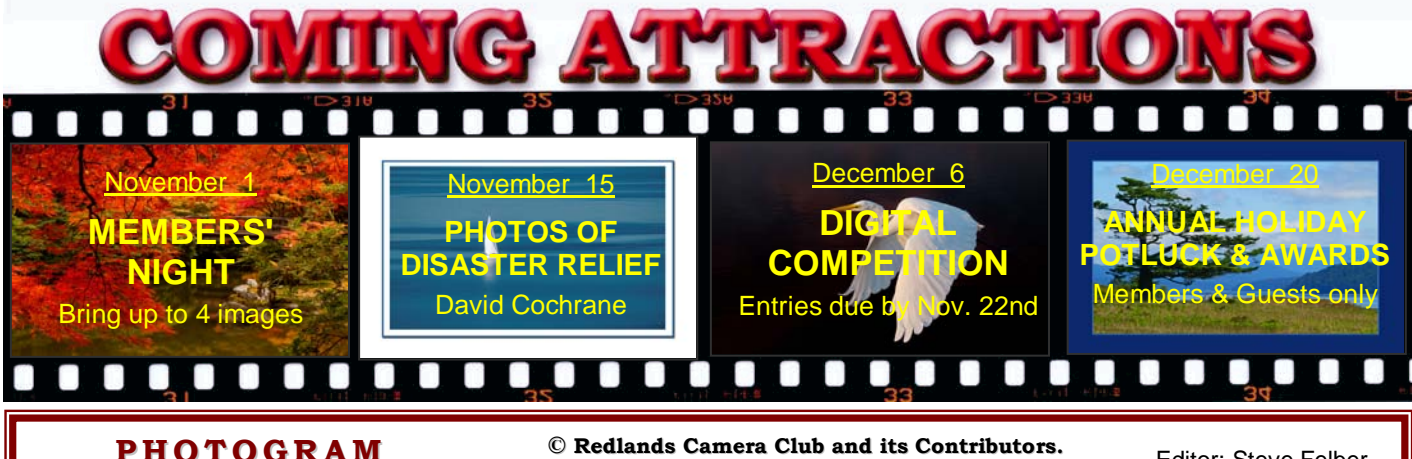

### Distributed on the 1st of each month. Deadline for all submissions is the **Last Thursday** of each month.

or the material's specific contributor. **© Redlands Camera Club and its Contributors.** The contents of the *Photogram* are copyrighted. No material herein may be reproduced in any manner without the written permission of the Editor

Editor: Steve Felber (951) 769-6898 [SNFelber@Yahoo.com](mailto:SNFelber@Yahoo.com)

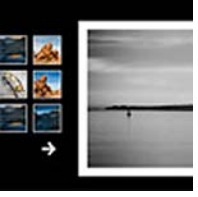

# THE VIEW FROM HERE

*Bruce Bonnett*

Our first meeting in October was a fantastic presentation by Rob Sheppard, long time editor of *Outdoor Photographer* magazine and currently their *Editor-At-Large*. His discussion on "How Editors See Photographs" was a graduate level course on how to improve each of our photographic skills. Some of his points that I thought were particularly important were:

- We see subjects but the camera just sees light.
- Composition is about relationships.
- We remember the experience associated with the picture but the <u>audience</u> doesn't, so try looking at your pictures through a fresh eye to see what they will see.
- When selecting our "best" pictures, go through them quickly. People respond to your pictures quickly
- What is the photograph about? Is the "about" the strongest part of the image? Does it really tell the story you intend?
- Be willing not to take the photo, but also be willing to take the time to find the real picture in the scene.
- What makes a photo good or bad is how well it meets its purpose, message, or feeling it is meant to convey, and how it is used.
- If you want to get your pictures published in a magazine, study what meets their needs. Look carefully at what they publish and who their audience is.

While I was unable to attend the second meeting of the month, as I was out of state meeting my newest grandson, I understand from several who did attend that the presentation by some of our members from their RCC field trip to Bryce Canyon was entertaining and beautiful images were shown. The camaraderie and experiences offered by the field trips and other club activities is a great member benefit.

As the holiday season approaches, remember Simon and Garfunkel's sentiment, "preserve your memories, they're all that's left you." But also remember to use the opportunities to hone your skills as a photographer. Take great photos that tell your story, don't take just snapshots !

### **Photoshop & Elements tip: WHAT IS "DITHER" IN THE GRADIENT TOOL DIALOGUE BOX?**

A Gradient is a smooth transition from one color to another over a specific distance. A monitor can easily reproduce these gradients, but a printer may not.

When a printer tries to reproduce some gradients,

it may create distinct stops of color, called banding.

It appears like bands of color on paper

instead of the smooth tone represented on the screen.

The Dither check box (found at the top menu bar once you activate the Gradient command) lets you introduce noise into the gradient so that banding is reduced in the printed image.

## PROGRAMS

*Bruce Woodcock*

# NOVEMBER 1ST

### *Members' Night: Bring up to 4 images*

Our first meeting of the November will be Members' Night, where any member may bring up to 4 images (prints or digital) to share with the club.

This is an opportunity to bring potential competition images for input prior to the Dec  $6<sup>th</sup>$  Digital Competition, or just bring along anything you would like to share or get critiqued.

# NOVEMBER 15TH

### *Photos of Disaster Relief Responses: David Cochrane*

Photo's of Disaster Relief responses to Samoa in 2009 after the tsunami and Haiti after the 2010 earthquake in Haiti. Photographer, Dave Cochrane, a Redlands Camera Club member, will share his riveting images of disaster relief efforts to these stricken countries.

Dave was born in Japan and raised in Redlands. His interest in photography started as a hobby in elementary school and has evolved to a ministry and occasional sideline job.

# WEBMASTER/COMPETITION

### *Wayne (Woody) Wood*

If any member has photography related videos on *YouTube* and would like me to place a link on our web site, just email the link to me and I will make sure they get placed.

Now would be a good time to start thinking about the images you are going to enter in the *Winter Digital Competition*. The online form will be available from **Monday, November 8 at 9 am through Monday, November 22 at 11 pm.**

*Please pay attention to the naming of your images, both the title and file name:*  All image files entered in the print and digital competitions, as well as members nights, **MUST** be named in the following manner: If the title of your image is **Stormy Weather** then your file name will be **stormyweather**.jpg. The title of your image will be the file name. Please don't put any punctuation, capitol letters or spaces in the file name.

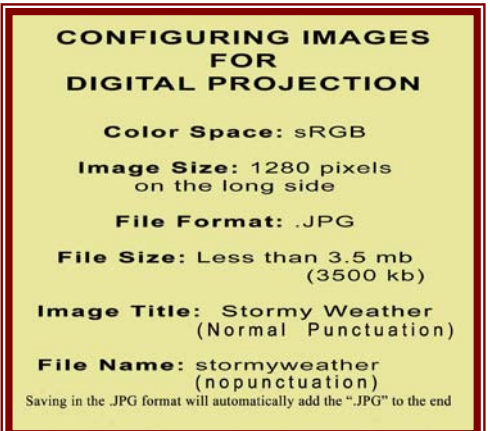

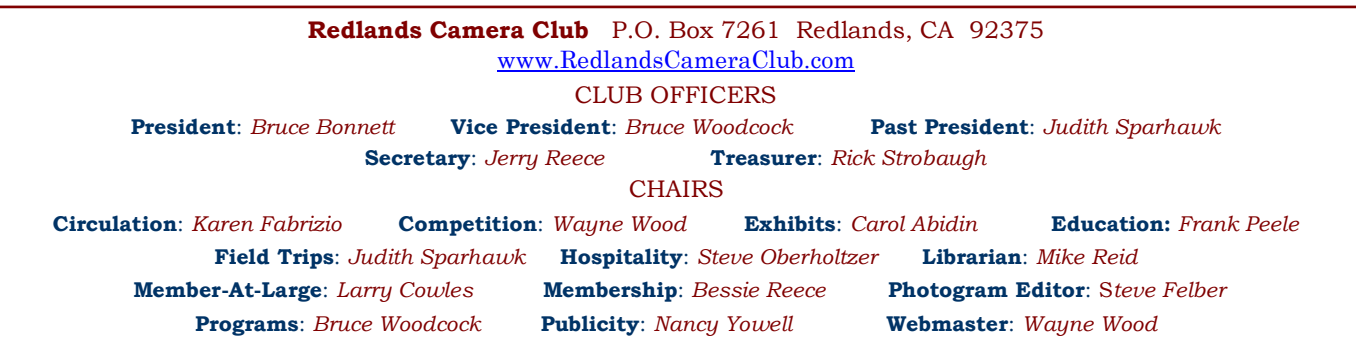

## **EXHIBITS** *Carol Abidin*

## *Next Hanging: Redlands Community Hospital*  **Saturday, November 6th from 10:00 to Noon**

Would you like to show off your photographs, or perhaps sell one? Why don't you bring them to our next exhibit? Images are changed out every other month and you get to show off for only \$3.00 per image!

If you currently have a photograph at the hospital, you can hang it again or bring in new ones, with a cost of only \$3.00 each.

If you currently have an image at the hospital that you do not retrieve, you will be charged a \$3.00 storage fee. But we're not really in the storage business, and would prefer you come get them!

Hope to see you at the hanging!

# FIELD TRIPS

### *Judith Sparhawk*

Our November trip will be Saturday, the  $20<sup>th</sup>$ . We have never done this trip before, so it will be an experiment and an adventure! We will go up the *Palm Springs Aerial Tramway*, a 10 minute ride up to 8,615 feet, and into *Mount San Jacinto State Park*. From the desert floor, we will enter into a mountain environment, and all that includes—many types of trees, pine cones, rocks, birds, mammals, desert and mountain views.

### There are nature and hiking trails into wilderness areas for those who want a "real" hike. There is always the possibility of snow before that time, which would give us photo ops in the snow without driving a curvy road into the mountains, always a plus in my book.

What equipment to take? Consider that you will be carrying everything the whole time. The temperature is usually 30 to 40 degrees lower than the desert floor, so layers of warm clothing is appropriate. Sturdy footwear is a must. At the top there is a natural history museum, gift shop, and other services. There is a casual café at the top, with pre-made sandwiches and salads, hot and cold drinks, as well as pizza and soups, all at fairly reasonable prices. A picnic area is outside for those who prefer to pack a lunch.

The cost to go up the tram is \$23.50 for adults, \$21.50 for seniors. This is round trip and you may stay up as long as you wish. On weekends, the first car up is 8:00 am; cars run at least every 30 minutes. To get a good start on the day for early light, we plan to take the second car, about 8:30 am. We will need to be there at least 15 minutes in advance, and that includes parking in the lot and walking up into the station. I suggest meeting in the inside waiting area. However, we don't all have to go up in the same car, if we don't all make it at the same time. There are quite a few stairs to climb to get into the station, and going out into the "wild" area on top will require walking down a fairly steeply sloped walkway to the nature trail or beyond. It is about 45 miles from Redlands to the tram, so carpoolers should plan to be at Coco's in Redlands at 7:00, leaving no later than 7:15. Directions and any updated information will be on the website.

#### **Exhibit Schedule for 2010**

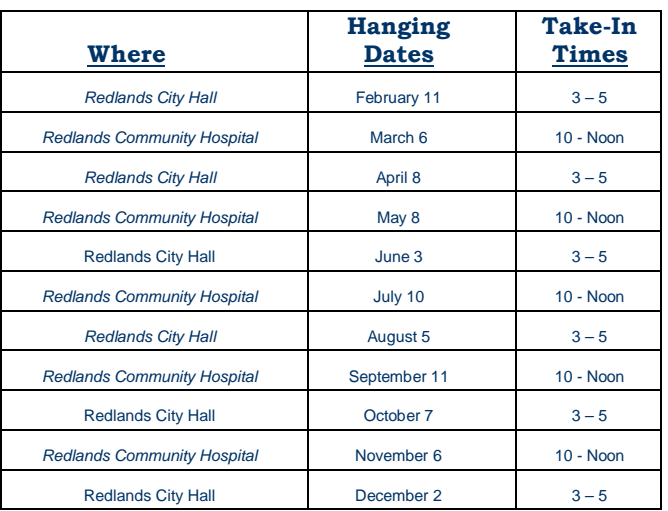

#### *PRINT EXHIBIT RULES* **The work must be yours, a current member of RCC.**

**It must be ready to hang using wire eyes & wire; no saw tooth hangers. You may use a frameless presentation. Your name, title of the picture, and sale price (if for sale) must be on the back. There is a \$3.00 fee for each work hung: cash or check. Work left for another hanging will be charged again. Work removed but not retrieved after a new hanging will be charged a \$3.00 storage fee.** *Work unclaimed within 60 days of removal will be considered abandoned and become the property of Redlands Camera Club for disposal or sale at its sole discretion.*

## **MEMBERSHIP** *Bessie Reece*

I think all of our members can give themselves a big pat on the back. We just keep growing with new members joining each month. This wouldn't be happening if we were not such a friendly, sharing group. Please take every opportunity to make our new members feel part of the club.

If you have joined Redlands Camera Club during the year and have not had a biographical statement published in the Photogram, please send me a short paragraph or two about yourself, your photography and your photographic aspirations. [bjreece@dc.rr.com](http://mrd.mail.yahoo.com/compose?To=bjreece%40dc.rr.com)

I attempt at least two contacts with new members, either by phone message or by email. So as to not bug our new members, I do not attempt more than the two contacts. If for some reason I did not receive a reply from you, I would still like to include your bio in a future Photogram. You can either email the information to me or give it to me at a Redlands Camera Club meeting.

## **NEW MEMBERS:**

**Rick Edwards** was born in England and lives, with his wife Lynn, in Big Bear. He learned photography in 1990 when they were living in Nairobi, Kenya and received his associateship from the Royal Photographic Society. In 1998 he became the official photographer for the Kenyan government body that owns the national parks and the animals in them.

Rick has over 500,000 images in both digital and slide images. He shoots with both Nikon and Canon equipment. Rick's favorite subject is African wildlife and he tries to return each year to Kenya. He writes articles about the animals, which helps to sell his images.

For the past two years he has been teaching digital photography in Southern California.

**Donna Cordwell** has recently taken up photography, is interested in learning more, and picking up tips on the kind of equipment to purchase. Five granddaughters are frequent photography subjects for her. She is interested in fine art photography, nature, and landscape photography. Donna believes she has an eye for photography, but didn't realize there was so much to learn.

Donna works at Kaiser Hospital in Fontana and lives in San Bernardino.

**Luis & Tori Saca** Luis is an Allergist Physician Specialist at Kaiser Fontana where he has worked for the past sixteen years. He has two children, Tori 17, and Lucas 12. Tori is a high school senior and has also joined Redlands Camera Club. Luis decided to join RCC to both enhance his photography skills and to share a common hobby with his daughter, who wants to learn as much as possible about photography and is planning to pursue a career as a make-up artist.

## **Photoshop & Elements tip: CHANGING BRUSH SIZES**

Most applications that use a brush (paintbrush, pencil, clone tool, eraser, etc.) can regulate the size of the brush using the Bracket Keys. They're the lower case keys just to the right of the letter "P" on your keyboard.

The left bracket key decreases the brush size; the right bracket key increases the size. If you press and hold the Shift key before depressing either one, the size changes by a larger amount.

While working with these brushes, keep two fingers hovering over the Bracket keys so you can change size on the fly.

#### **Workshop Schedule for 2010/2011**

### **Photoshop & Elements tip: Turn the Background Layer into a regular layer**

By default, the Background layer is locked and you can't move it.

But if you want or need to do so, you can quickly change it to a regular layer that is both unlocked and movable.

Simply double-click on the word Background in the Layers Panel.

A dialogue box will appear with "Layer 0" in the name box.

You can either leave it as such, or rename it.

 It now has all the properties and flexibilities of a regular layer.

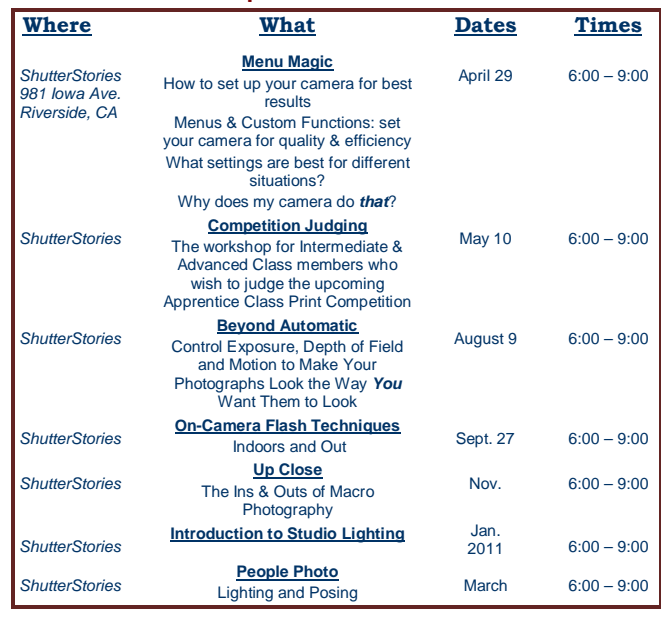

### **Photoshop & Elements tip: DE-GASSING A PRINT**

The issue of print out-gassing still exists. Even the latest inks still contain glycol and other chemicals that vary in their evaporation times.

If a print is framed behind glass before these chemicals have had a chance to fully evaporate, over time they can leave a residue on the inside of the glass, which is relatively easy to see and can distract from the appearance of the print.

To resolve this issue, it is best to place a sheet of absorbent paper over the print for 48 hours, replacing the sheets after 24 hours.

Standard copier paper can be used for this purpose, but you could also use any uncoated and absorbent paper. The paper may wrinkle due to absorbing the chemicals.

After about 48 hours it is generally safe to frame the print behind glass, although in areas with higher humidity you might want to allow extra time.

It isn't necessary to place paper over the print in the out-gassing process, but it is helpful.

If you don't put paper over the print, you'll need to allow more time for the out-gassing, since the "sponge" effect will cause the gasses to escape more slowly.

Don't stack the prints when using this process; doing so doesn't allow air to flow as freely and reduces the evaporation rate.

Also, don't re-use the paper. The paper used as a "sponge" may tend to wrinkle slightly and there becomes a point at which the paper becomes saturated. So to get the maximum benefit, use new sheets every 24 hours.

*Redlands Camera Club* solicits sponsorship only from reputable businesses who sell high quality products and services at reasonable prices, and whose business philosophies and customer service actions reflect fair decisions from the customer point of view.. *Redlands Camera Club* recommends its members consider the financial investment to our club made by these sponsors, and give serious consideration to them when making buying decisions.

 $\circ$ 

SPONSORS

 $\Omega$ 

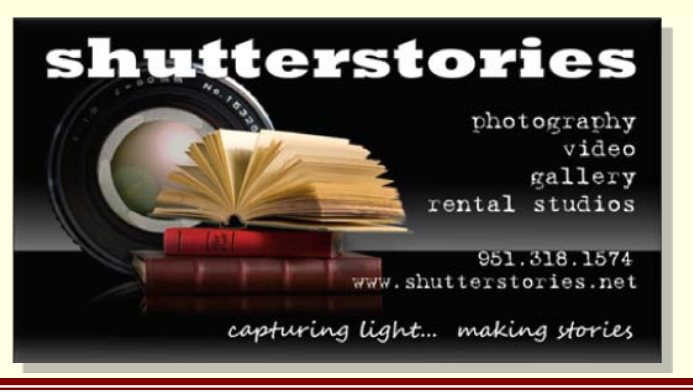

## **Photoshop & Elements tip: CHANGING LASSO TOOLS**

The Polygonal and Magnetic Lassos are found under one Lasso icon in the Toolbar. If you are working with either of them, you can cycle back and forth by holding down the Alt key (MAC = Option) and left-clicking your mouse, thereby allowing you to change tools on the fly.

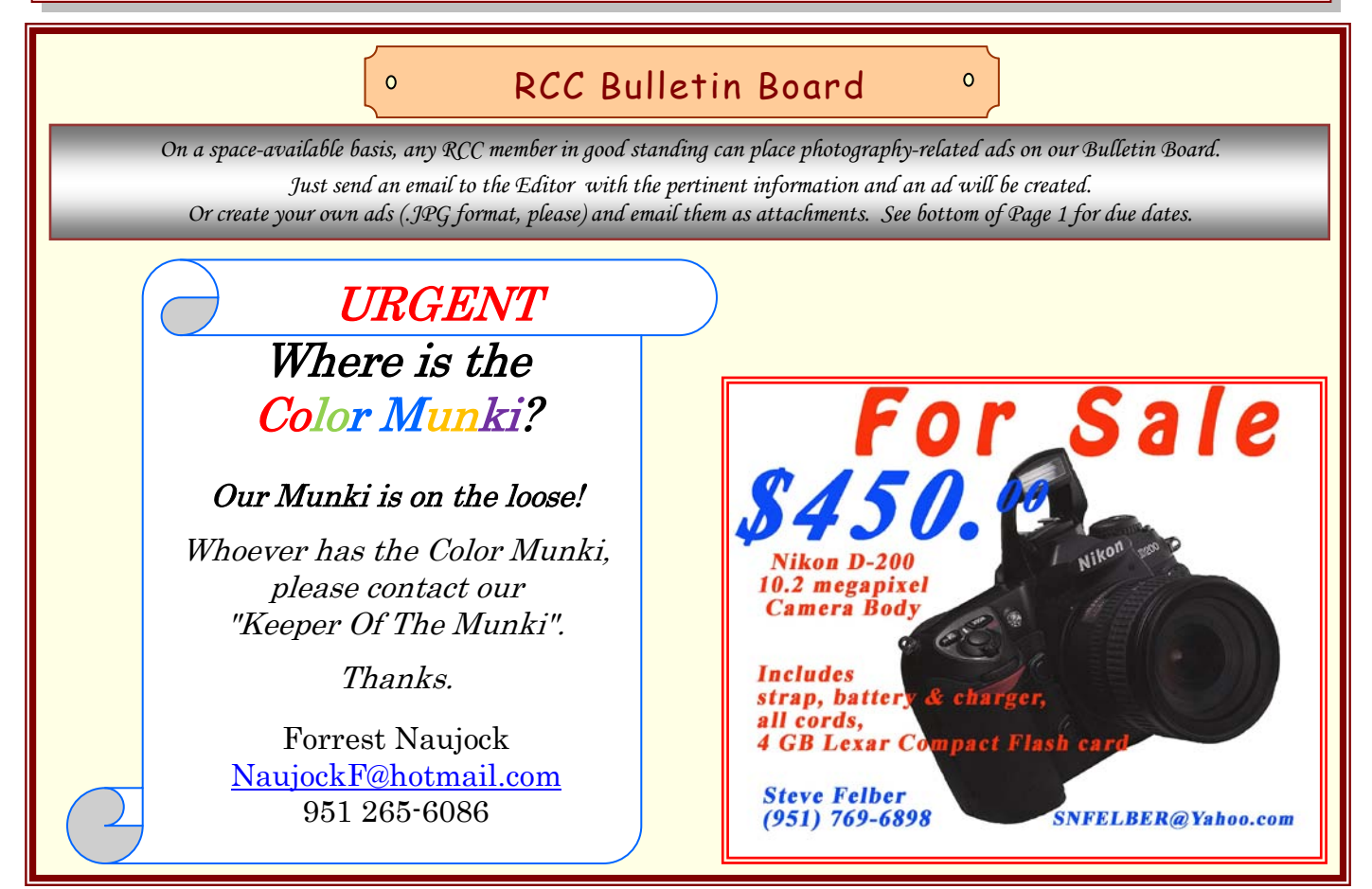

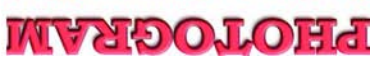

Redlands, CA 92375 Bedlands Camera Club<br>Redlands Camera Club

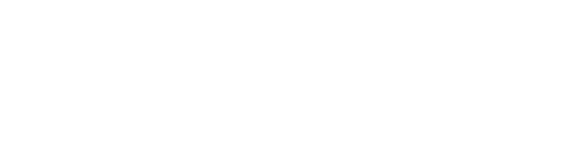

\_\_\_\_\_\_\_\_\_\_\_\_\_

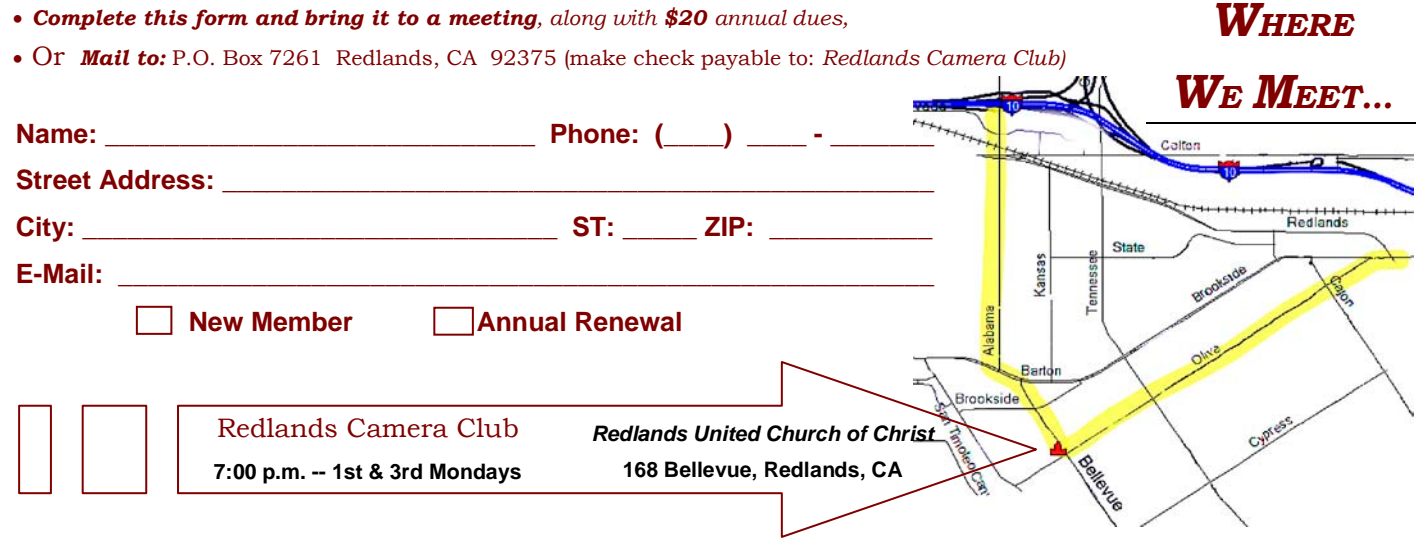

**Want to join or renew your membership?**